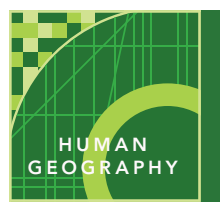

# Farming & the rural landscape

from the Esri GeoInquiries™ collection for Human Geography

#### Audience – Human geography

Time required – 15 minutes

#### Explore the different types of land use found in rural landscapes. Activity

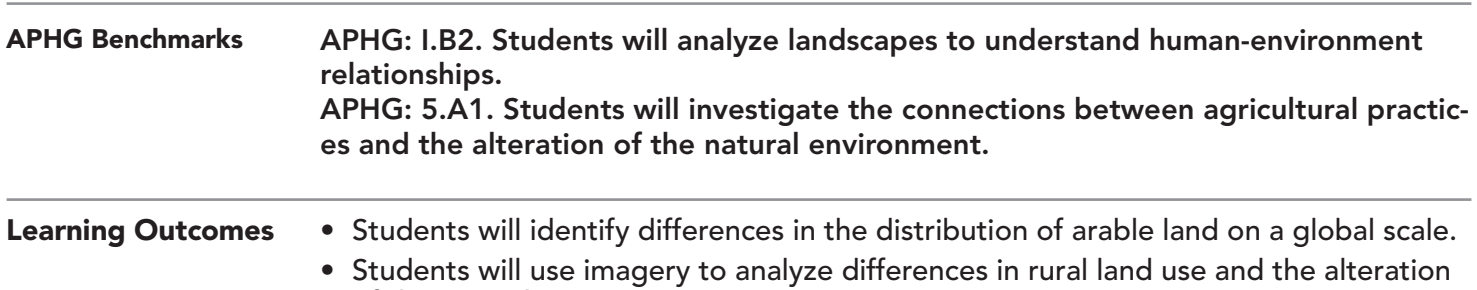

of the natural environment.

### Map URL: http://esriurl.com/humanGeoInquiry10

# **P** Ask

### Where are the world's agricultural lands located?

- $\rightarrow$  Click the map URL above to start the map.
- ? What does arable mean? *[able to be farmed]*
- $\rightarrow$  Click on a country to reveal its pop-up.
- ? Using the World Agricultural Lands legend, which countries have over 60% arable land? *[Kazakhstan, Mongolia, India, Ukraine, Saudi Arabia]*
- ? Which country's data are surprising? *[Saudi Arabia]*
- ? How does Saudi Arabia increase its agricultural land? *[irrigating desert areas]*
- ? Which large countries have under 15% arable land? *[Russia, Canada, Libya, Egypt etc.]*

# <sup>4</sup> Acquire

#### Where are agricultural lands in the United States?

- ? What is the percent of agricultural land in the U.S.? *[44.32]*
- ? How has that percentage changed over time? *[declined]*
- → With the Details button underlined, click the button, Show Contents of Map (Content).
- → Check the box to the left of layer name, USA Land Cover. Click the layer's name to see the legend.
- → Uncheck the layer, World Agricultural Lands.<br>? Which colors indicate farming? *[brown. cultive]*
- ? Which colors indicate farming? *[brown, cultivated crops; yellow hay/pasture]*
- $\rightarrow$  Click the button, Bookmarks. Select United States.<br> **?** Where are large areas of farms located? *[Midwest areas]*
- ? Where are large areas of farms located? *[Midwest and California]*

# <sup>Q</sup> Explore

#### How do rural landscapes within the United States differ?

- → Click the button, Basemap. Select Imagery.
- → Turn off the layer, USA Land Cover.
- → Click the button, Bookmarks. Select Kansas.
- ? What patterns do you observe? *[square crop areas; circular irrigation]*
- $\rightarrow$  Toggle between the land cover and image layers.
- ? Does the landcover map confirm agricultural land use? *[yes]*
- → Click the button, Bookmarks. Select Louisiana.
- ? What do you observe? *[crop lands in long rectangular shapes]*
- ? What other landcover category is in this area? *[woody wetlands]*

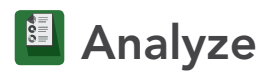

### How does land use differ between rural and urban areas?

- **–** The Great Dismal Swamp National Wildlife Refuge protects 112,000 acres of forested wetlands.
- → Click the button, Bookmarks. Select Dismal Swamp 1.
- ? What do you observe? *[a lake in the middle; large green area surrounded by patches of farms]*
- → Click the button, Bookmarks. Select Dismal Swamp 2.
- $\rightarrow$  Zoom and pan the map.
- ? What do you see? *[farmland almost within the park, ditches, highway, strip of houses]*
- $\rightarrow$  Click the button, Bookmarks. Select Chesapeake.
- ? What do you observe? *[urban settlement bordering rural areas]*

**V** Act

#### How has human action affected rural areas?

- ? How has irrigation affected rural areas? *[more land cultivated, pressure on water resources]*
- ? What are some possible negative effects of the expansion of agriculture? *[soil depletion, deforestation, desertification, loss of wetlands]*
- ? How are cities changing rural areas? *[reduced farmland due to spread of housing developments, expanding of transportation networks]*

### IDENTIFYING DATA NAMA BOOKMARKS

- Zoom in or out until the map displays the data at the correct scale.
- Click a region to view a pop-up with additional info.
- Some pop-ups will have a small triangle in the upper right corner to indicate multiple items were clicked. Click the arrow to cycle through the items.

- Click the button, Bookmarks.
- Choose a bookmark name to zoom to a specified map location and scale.

## Next Steps

**DID YOU KNOW?** ArcGIS Online is a mapping platform freely available to public, private, and home schools. A school subscription provides additional security, privacy, and content features. Learn more about ArcGIS Online and how to get a school subscription at http://www.esri.com/schools.

#### **THEN TRY THIS...**

- Create a Story Map Journal to illustrate how rural and urban landscapes vary throughout the world.
- Conduct a Hot Spot Analysis to identify clusters of rural and urban land throughout the United States.

#### TEXT **REFERENCES**

#### This GIS map has been cross-referenced to material in sections of chapters from these texts.

- *• The Human Mosaic by W.H. Freeman & Co. Chapter 8*
- *• An Introduction to Human Geography by Pearson Chapter 10*
- *• Human Geography: People, Place, and Culture by Wiley Press – Chapter 11*

WWW.ESRI.COM/GEOINQUIRIES copyright © 2015-2019 Esri Version Q3 2019. Send feedback: http://esriurl.com/GeoInquiryFeedback

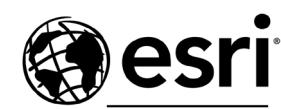

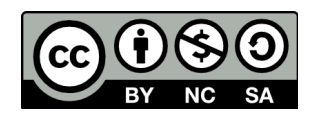

THE SCIENCE OF WHERE